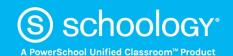

# All You Need for Learning in One Platform!

### Dear Wallenpaupack Student,

Great news—we're now using **Schoology** (pronounced: Skoo'-luh-jee), an award-winning learning management system. Now you can access your courses, assignments, and content by logging into one place! With your student account in Schoology you can:

- Access your Courses
- Complete Assessments
- Submit Assignments
- Communicate with Teachers
- View your Grades
- Collaborate within Groups
- Receive Updates
- Manage your Calendar

Since an account has already been created for you, all you have to do is log in! To help you get started, you have already been enrolled in your **Courses**.

### What Do I Need to Setup in Schoology?

- 1. Setup your <u>User Profile</u>
- 2. Navigate to your Courses
- 3. Check your **Grades**
- 4. Understand the Homepage: (Updates, Recent Activity, Calendar)

## How Do I Learn More About How To Use Schoology?

To learn more, you can:

- Visit <u>Schoology Support</u> to access Schoology Help Guides.
- Contact your teacher
- To report any issues with utilizing Schoology, please use the District Help Desk.

#### **How Do I Log Into My Account?**

You can log into your account following these steps:

- 1. Open and log into Office 365
- 2. Open Clever
- 3. Click on Schoology

We think you will find that Schoology is intuitive and user-friendly. If you have any questions, please reach out to your teacher

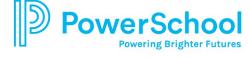